<span id="page-0-0"></span>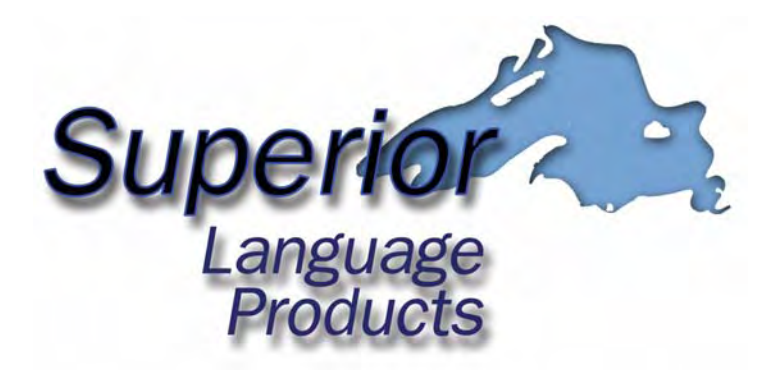

**Stephan J. Szyszkoski 25155 South Klingville Rd. Chassell, Michigan 49916 slp@pasty.com <http://slp.szyszkoski.com>**

# *Foreign Service Institute's*  **Conversational Finnish**

- *1. [Thank you for your purchase.](#page-1-0) [Quick-start guide](#page-1-0)*
- *2. [What's on this CD?](#page-3-0)*
- *3. [System requirements](#page-7-0)*
- *4. [Configuring Adobe® Reader®](#page-8-0)*
- *5. [Configuring CoolPlayer](#page-11-0)*
- *6. How to use this course  [main menu](#page-12-0)*

 *[FSI course material](#page-13-0)* 

- *[basic navigating](#page-14-0)*
- *[linked audio](#page-15-0)*
- *[linked documents](#page-15-0)*
- *[bookmarks](#page-16-0)*
- *[chart of navigation hot-keys](#page-17-0)*
- *7. [Installing this product on your computer](#page-18-0)*
- *8. [License and Copyright information](#page-19-0)*

<span id="page-1-0"></span>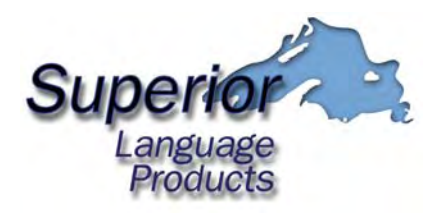

## *1. Thank you for your purchase!*

Thank you for purchasing this digital version of the Foreign Service Institute's *Conversational Finnish* Language course from **Superior Language Products**! The FSI, a bureau of the U.S. Department of State, produces language courses and supporting exercise material to aid in training diplomatic personnel and staff. The FSI language courses are widely held to be first-rate and we're sure you will find this course lives up to that reputation!

The FSI language course media consists of mainly typewritten text supported by sketches, tables, newspaper clippings, cartoons, etc., and audio tapes. This CD-ROM contains Superior Language Product's digital reproduction of the entire FSI product. With the exception of the removal of a few copyrighted sketches and their substitution with similar works, the material on the CD-ROM is a faithful reproduction of *Conversational Finnish*.

### **Quick-start guide:**

- Verify that your installation of Adobe Reader is version 6.0 or higher. If it isn't, install Adobe Reader version 6.02, found in the "Adobe" folder on the CD-ROM.
- You will need an MP3 player to listen to the audio portions of the Finnish language lessons. You may use the MP3 player included on your Superior Language Products CD (more on that later), or any suitable media player that supports MP3. Microsoft® Windows Media Player, freely available from Microsoft (http://www.microsoft.com) works perfectly well, but it should be run in "compact" mode so that it takes up as little screen space as possible. Ideally, you want it to occupy only a very small amount of screen space. That way, when run on top of other windows it will not obscure your view of the pages but will still be readily accessible at all times. To make the "run on top" setting in version 10 of Media Player, go to menu bar Tools-Options-Player tab- check the box "keep the player on top of other windows". If you have an internet connection, a further improvement can be made by downloading a new "skin" from the Microsoft website (go to Tools-Downloads-Skins on the Media Player menu bar). There you will find a collection of "skins", a few of which will even further reduce the size of the media player on your screen. Similarly, RealPlayer®, another free

media player available from RealNetworks®, at http://www.real.com will play the MP3 audio files included on this CD. Again, size the RealPlayer window so that it takes up the minimum amount of screen space. Also, check "On top while playing" in the View menu on the menu bar.

- If you do not have a media player for the MP3 files, or don't want to use either Windows Media Player or RealPlayer, you may use **CoolPlayer**, a small but suitable MP3 player included on your Superior Language Product CD. To install, copy CoolPlayer.exe from the "CoolPlayer" folder on the CD-ROM to a convenient location on your hard-disk drive. Run CoolPlayer from your hard-disk drive (not from the CD), right click in it's window, select **Options** from the pop-up menu, check the **Always on top** box, click the **Register Filetypes** button and click **OK.**
- The *Conversational Finnish* CD-ROM should auto-start when inserted into the CD drive. If not, browse to the CD drive and double click the file **Startup.bat.**
- The Main menu should appear in Adobe Reader full-screen view.
- For navigation help in full-screen view, print a copy of page 17 of this document for reference. The *Table of Contents*, *Notes on Pronunciation*, and *Unit 1 Getting to know you* all contain red and yellow navigation help icons  $\left| \frac{1}{n} \right|$  you can click for navigation help and other tips.
- To close any unit, press **Ctrl+F4** on your keyboard or press **Esc** to advance to the last page of the unit, which contains a close or "Loppu" button.
- NOTE: it is not necessary to install the Superior Language Product data files on your hard-disk drive to use this product. Only Adobe Reader and CoolPlayer need be installed to your hard-disk drive.

<span id="page-3-0"></span>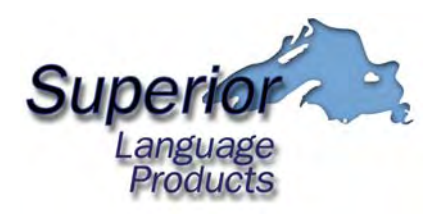

### *2. What's on this CD?*

A 1987 work of the FSI School of Language Studies Finnish teaching staff, Conversational Finnish has been transformed from a 700 page text with accompanying 15 cassette audio tapes into an easy-to-navigate digital version in searchable-PDF file format. The audio pertaining to each lesson or exercise is easily accessible via a clickable-link located on the lesson page, making coordination between text and audio, navigation, course browsing, and overall use much easier than the original text/tape format. Each entry in the Table of Contents is linked directly to the appropriate unit, making access to any part of this large publication easy. In addition, each unit is fully bookmarked and all cross-references in the original publication to other units and to the glossary are linked and easily accessible with a click of the mouse.

Though this course was developed for use as part of a very intensive instructorled language program, the material is well-adapted to self-study. Following a Pronunciation section, each of the 14 units contains a glossary or "word block" for the unit, two or more dialogs, comprehension exercises, function practices, structural notes on grammar and, in many units, reading exercises. The structural notes for each unit develop the grammar presented in the unit. The abundance of audio in this course insures that the student will be provided with a good foundation in understanding the spoken language, both formal and colloquial.

Since the text is in common pdf format, any lesson - or the entire publication can be printed by your inkjet or laser printer. By reproducing individual lessons this way, one can study them at any time - on the bus, during coffee break, while traveling, etc. Furthermore, the audio portion of the lessons, being in mp3 format, can be copied to an mp3 player for listening while away from the computer.

While the original audio tapes vary in quality, the quality of the majority of the FSI audio recordings is excellent. Superior Language Products re-mastered a number of these tapes and improved the quality of the sound as much as possible.

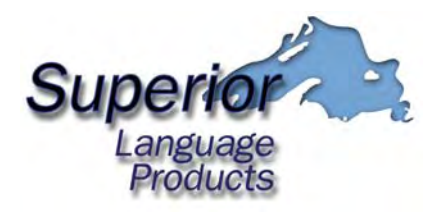

*Conversational Finnish: Suomea keskustellen* (Foreign Service Institute, U.S. Department of State, 1987), 720 pages

By Aili Rytkönen-Bell and H. David Argoff

## **Contents of Conversational Finnish: Suomea keskustellen**

#### **Contents**

#### **Introduction**

#### **Notes on pronunciation**

Vowels Diphthongs Consonants Glottal stop Alphabet Vowel harmony Stress Intonation Syllable division Consonant gradation Personal forms of some verbs with regular consonant gradation

#### **Unit I. Getting to know you**

Hearing it I Hearing it II Comprehension exercises Function practices Reading

Structural notes A. Personal pronouns B. Present tense affirmative C. Case endings D. Personal pronouns in allative E. How to express "to have" F. Possessive pronouns G. Possessive suffixes H. Present tense negative I. Present tense of olla, "to be" J. -ko/-kö questions K. How to answer -ko/-kö (yes and no) questions

#### L. How to form questions M. Word order N. Emphatic suffix -han/hän

#### **Unit II. Getting to know the place**  Hearing it I Hearing it II Comprehension exercises Function practices Reading

Structural notes A. Demonstrative pronouns in the singular B. Interrogative pronouns in the singular C. How to express the definite "the" and indefinite "a, an," "there is," "there is not" D. Nominative singular -- basic form E. Nominative plural F. Genitive (possessive) singular -n G. Cases indicating location H. Inessive -ssa/ssä, "in" I. Elative -sta/stä, "out of, from" J. Illative -(h)Vn, "into" K. Adessive -lla/llä, "on" L. Ablative -lta/ltä, "from on" M. Allative -lle, "onto" N. Some common, extended, and sometimes unpredictable uses of locatives O. Which case to use and when P. Stem with possessive suffix Q. Adverbs of place R. Numerals

S. Imperative of second person plural and polite form

#### **Unit III. What would you like?**

Hearing it I Hearing it II Comprehension exercises Function practices Reading

Structural notes A. Partitive singular -a/-ä, ta/tä, "some, part of" B. Predicate noun and adjective in the singular -- after on C. Predicate noun and adjective in the singular -- after ei ole D. Accusative E. Direct object F. Mikä and singular demonstrative pronouns G. First infinitive (basic form) of verbs H. How to find the stem of a verb in order to conjugate it I. Adjectives with nouns J. Nominals ending in -i K. Nominals ending in -si L. Nominals ending in -e'

#### **Unit IV. Small talk**

Hearing it I Hearing it II Comprehension exercises Function practices Reading

Structural notes A. Nominals ending in -nen

B. Past tense affirmative C. Changes in the stem before the past tense marker -i D. Past tense negative E. Past active participle F. Present perfect tense G. Past perfect tense -- "have done something" H. Imperative of second person singular -- sinä I. Negative imperative of second person J. Third infinitive K. Time expressions answering the question milloin/koska, "when"

#### **Unit V. Scenes 1-4**

At the hotel Making a telephone call At the restaurant Comprehension exercises Function practices Reading

Structural notes A. Täytyy/pitää/tulee, "must, have, to" B. Time expressions -- how to express "for" C. Words ending in -as/-äs, -is D. Nouns ending in -in E. Nouns ending in -us/-ys, uus/-yys, -os/-ös F. Present active conditional G. Adverbs H. Indefinite pronouns joku, jokin, "some, somebody, something" I. Mikään, ei mikään, "anything, nothing" Kukaan, ei kukaan, "anybody, nobody" Koskaan, ei koskaan, "ever, never" J. Particles -kin, -kaan/-kään, "also, even," "not either, not even"

#### **Unit VI. Scenes 5-8**

A beauty salon and a barbershop Ordering a taxi At Stockmann's department store Comprehension exercises Function practices

**[top](#page-0-0) back next exit** <sup>6</sup>

#### Reading

Structural notes A. Present passive voice B. Plural of nominals C. Genitive plural D. Predicate noun and adjective in the plural E. Translative -ksi/-kse-F. Some additional pronouns G. How to express "there are" H. Some derivational notes

#### **Unit VII. Scenes 9-12**  In the bus

At the market At the gas station At the post office Comprehension exercises Function practices Reading

Structural notes A. Plural forms of demonstrative pronouns tämä, tuo, se, "this, that, it" B. Plural forms of interrogative pronouns kuka, mikä, "who, what, which" C. Plural forms of longer words D. Essive -na/-nä, "as, in the capacity of, in the state of being X" E. Abessive -tta/-ttä, "without" F. Kukin, "each" G. Past passive tense H. How to form the past passive participle I. Some additional interrogative and indefinite pronouns

#### **Unit VIII. Scenes 13-16**

At the bank Sending a telegram On a trip to the countryside In the sauna Comprehension exercises Function practices Reading

Structural notes A. Past active conditional -- "would have" B. Tenses and conditional forms of täytyy/pitää/tulee, "must, have to, would have to"

C. Comparative of adjectives D. Yhtä...kuin, "as...as" E. Comparative of adverbs F. Some idioms

#### **Unit IX. Scenes 17-19**

Renting an apartment Evening out, date At the travel agency Comprehension exercises Function practices Reading

Structural notes A. Present passive perfect tense B. Past passive perfect tense C. Superlative of adjectives D. Superlative of adverbs E. Prepositions F. Postpositions G. Adjectives ending in -ton/ tön, -maton/-mätön, "-less, un- /in-"

#### **Unit X. Scenes 20-22**

Physical fitness Medicine Kinship Comprehension exercises Function practices Reading

Structural notes A. Fourth infinitive B. Present passive conditional, "would be done" C. How to form the passive stem D. Past passive conditional, "would have been done" E. Relative pronoun joka, "who/that/which"

#### **Unit XI. Weather**

Weather in summer Weather in winter Comprehension exercises Reading Function practices

Structural notes A. Ordinal numbers B. Participles as adjectives C. Present active participle as an adjective D. Past active participle

E. Past passive participle as an adjective

#### **Unit XII. Geography**

Geography City picture Comprehension exercises Reading Function practices

Structural notes A. Lauseenvastikkeet, "embedded sentences" B. Agenttipartisiippi (embedded sentence) C. Present passive participle D. Että-clause as an object in the active voice (embedded sentence) E. Että-clause as a subject (embedded sentence) F. Instructive -(i)n, "by, with," etc.

**Unit XIII. Holidays and church**  Holidays Church Comprehension exercises Reading Function practices

Structural notes A. First infinitive -ske- (longer form), "in order to" B. Second infinitive inessive e-ssa/-ssä

C. Second infinitive instructive -e-n, "by doing something" D. "While"-clause (embedded sentence) E. "After"-clause (embedded sentence)

### **Unit XIV. Finnish society**

Education Government Law and justice Social security National anthem Reading Comprehension exercises Function practices

Structural notes A. Present active potential B. Present passive potential C. Past active potential D. Past passive potential E. Review of passive tenses F. Comitative -ne, "with" G. Imperative, first person plural -- "Let's" H. Imperative, third person singular -- "let him/her do X, may he/she do X" I. Imperative, third person plural -- "let them do X, may they do X" J. Imperative passive -- "let X be done, may X be done"

### **Appendix I. Formation of words**

How Finnish forms words

Nouns formed through derivation Adjectives formed through derivation Verbs formed through derivation Adverbial derivatives Particles

#### **Appendix II. Infinitives & participles**

Short review of infinitives and participles When to use infinitives When to use participles Agentiipartisiipi Embedded sentences **Appendix III**  Declension & conjugation Chart of nominal declensions Conjugational types of verbs When to use the various cases Nominal declensions (sample) **Appendix IV**  Stems Which stem to use with nominals Which stem to use with verbs **Appendix V**  Abbreviations **Appendix VI**  Texts for the taped comprehension exercises

**Appendix VII. Index of structural notes** 

**Glossary** 

<span id="page-7-0"></span>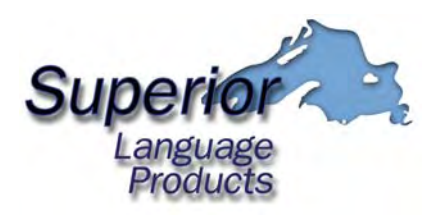

### *3. System requirements.*

- Intel<sup>®</sup> Pentium<sup>®</sup> processor Microsoft® Windows 98 Second Edition, Windows Millennium Edition, Windows NT® 4.0 with Service Pack 6, Windows 2000 with Service Pack 2, Windows XP Professional or Home Edition. 32MB of RAM (64MB recommended) 60MB of available hard-disk space (for Adobe Reader) Internet Explorer 5.01, 5.5, 6.0, or 6.1
- Adobe<sup>®</sup> Reader<sup>®</sup> version 6.0.1 or later (included on the Superior Language Products CD-ROM). Or, you may download the latest version from Adobe Systems Incorporated at: <http://www.adobe.com/products/acrobat/readstep2.html>
- An MP3 player such as RealPlayer<sup>®</sup> from RealNetworks<sup>®</sup> or Microsoft® Media Player. These players can currently be downloaded at no cost from [http://www.real.com](http://www.real.com/) and [http://www.microsoft.com](http://www.microsoft.com/), respectively.

You should configure your media player so that it runs on top of other windows ( "Always on top" option) and so is always accessible to you while Adobe Reader displays the text in full screen view. Consequently, be sure to set up your player so that it runs minimized, in compact format, or affixed to the task bar so that it covers a bare minimum of the screen.

If you do not have a media player installed on your system, the Superior Language Products CD-ROM contains the MP3 player *CoolPlayer* by DaanSystems. *CoolPlayer* is small, fast, and has rewind and graphic equalizer features that you will find useful. It consists of a single executable file which you must copy to your hard disk (any location is fine). No further installation is necessary. See *Configuring CoolPlayer* for more information.

<span id="page-8-0"></span>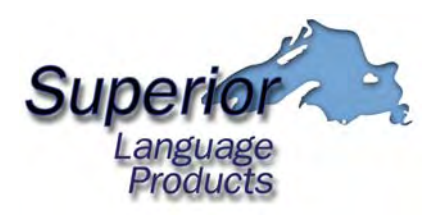

## *4. How to configure Adobe Reader for this product.*

After you have installed Adobe Reader, start the Superior Language Products language CD-ROM by inserting it into you CD drive. The program should start automatically. If the graphical main menu screen (*Fig. 1*) does not appear, you can launch it manually using Windows Explorer:

1) Double-clicking "My Computer", then

2) Double-clicking the icon of the CD drive containing the CD-ROM. If the main menu screen still does not appear, double-click the file named "Startup.bat" in the list of files on the CD-ROM.

Alternatively, you can

- 1) right-mouse click the "Start" button
- 2) Click explore from the pop-up menu
- 3) Find your CD drive in the folders list in the left-hand pane
- 4) Double click the icon for your CD drive.
- 5) Double click the file "Startup.bat" listed in the files window in the righthand pane.

Alternatively, you can

- 1) Click the "Start" button
- 2) Click "Run" from the pop-up menu
- 3) Enter your CD drive letter in the "Open" box. (e.g. "D:\" without the quotes) and click "OK"
- 4) Double-click the file "Startup.bat" in the file list

If the main menu screen still does not appear, then Adobe Reader has either not been installed or is not installed correctly. You must have a properly-working installation of Adobe Reader version 6.0 or higher to use this product.

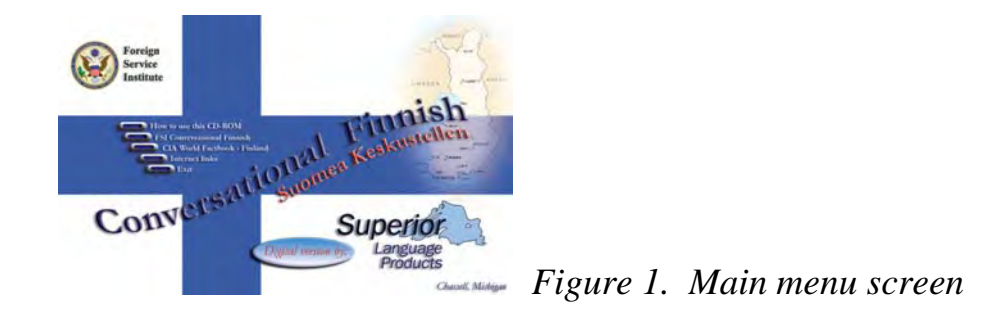

When the main menu screen appears, press the "**Esc**" key to leave Full Screen view in Adobe Reader.

Set the Full Screen preferences by clicking **Edit** on the menu bar, then click **Preferences…** on the drop-down menu. Click **Full Screen** in the Preferences dialog and make the settings shown in *Fig. 2*:

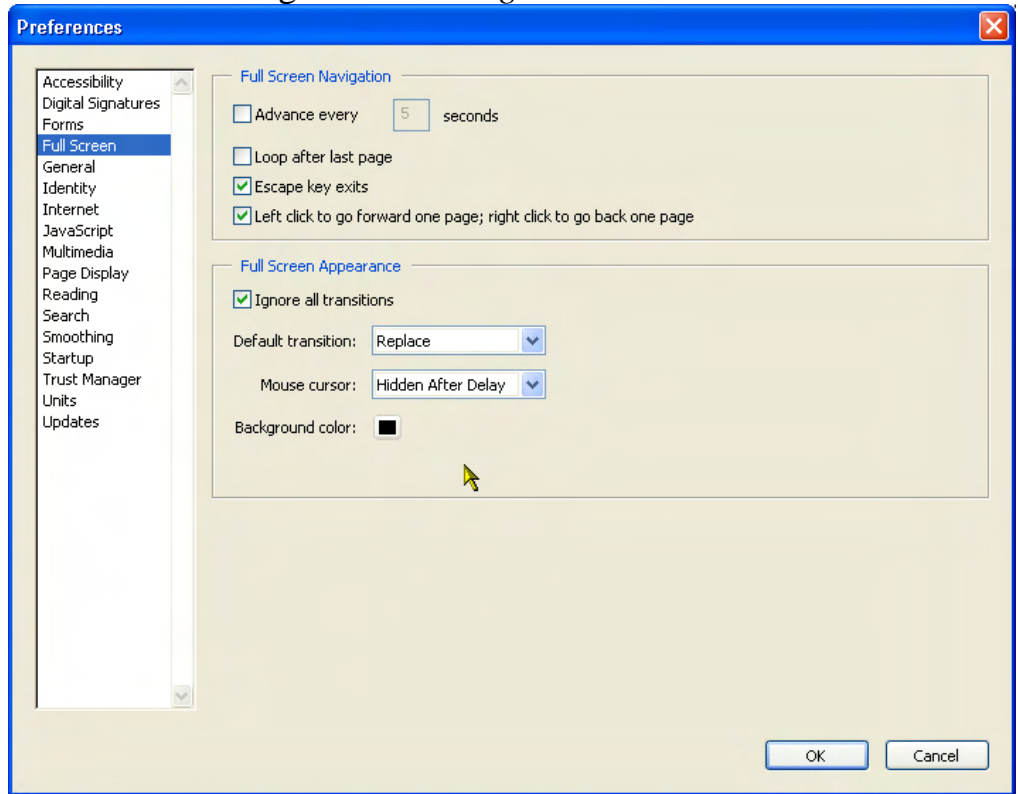

 *Figure 2. Preferences dialog in Adobe Reader*

After you have made the settings as shown, Click "OK".

Press **Ctrl+0** (while holding the Ctrl key down on your keyboard, press the 0 (zero) key to set the view mode to "fit page".

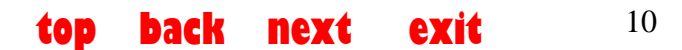

Press **Ctrl+L** on your keyboard to return to Full Screen view. Adobe Reader is now configured properly.

You may wish to print some of the course pages using your printer, such as the fill-in exercises or the crossword puzzles. You can bring up the print menu by pressing **Ctrl+P** on your keyboard. Set the "Print What" setting to "Document and comments (Adobe Reader version 6) or the "Comments and Forms" setting to "Document and Stamps" (Adobe Reader version 7).

<span id="page-11-0"></span>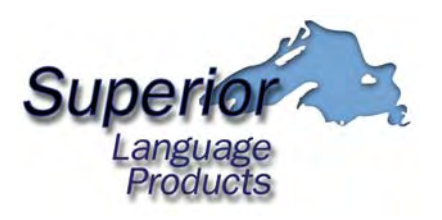

## *5. How to configure CoolPlayer.*

CoolPlayer by DaanSystems is a small and fast MP3 player that works well with the audio files on the Superior Language Products CD-ROM. If you are more comfortable using some other media player, that's fine.

- Using Windows Explorer, copy the CoolPlayer executable from the CoolPlayer folder on the CD-ROM to any convenient location on your hard disk.
- Double-click the CoolPlayer icon on your hard disk to run the program. You should see this:

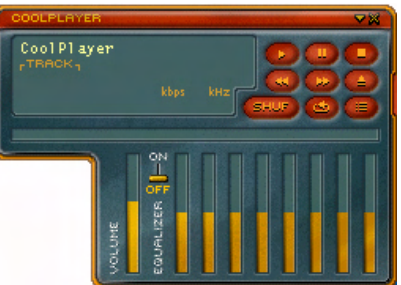

- Right click anywhere on the CoolPlayer window to display the pop-up menu and click **Options**.
- Change the default settings in the **Options** dialog by checking the **Always on top** box and un-checking the **Rotate systemtray icon** box.
- Click the **Register Filetypes** button
- Set output to either *DirectSound Plugout* or *Cooler Wave Mapper* (one of the two, at least, should work on your system) and set volume to *System MASTER volume.*
- CoolPlayer is now configured for use.
- To learn more about CoolPlayer's feature, particularly the keyboard 'hot' keys which will allow you to start, stop, and pause the audio, right mouse click the CoolPlayer window, select **About…** and click the **Keyboard Shortcuts** tab.
- The volume can be controlled by clicking and dragging the vertical volume bar in the CoolPlayer window, or by the up or down arrow keys on your keyboard, when the CoolPlayer window has the focus.
- Lastly, to use the CoolPlayer equalizer, switch it to the "on" position with your mouse and adjust the frequency bars, also by clicking and dragging with your mouse.

<span id="page-12-0"></span>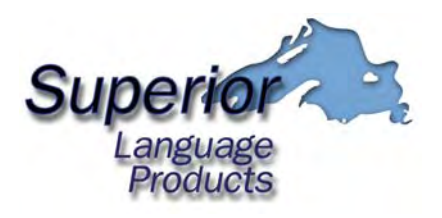

### *6. How to use this course.*

With your mouse, click the desired function from the main menu (*Fig. 3*):

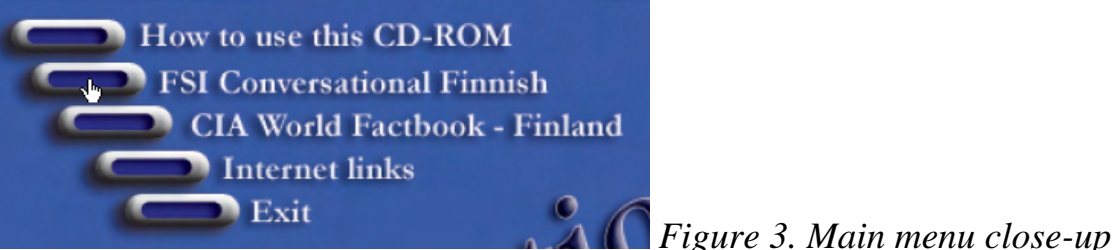

**"How to use this CD-ROM"** is a PDF version of this manual.

**"FSI Conversational Finnish"** takes you to the course material

**"CIA World Factbook"** takes you to a PDF file of the Finland Factbook

**"Internet links"** will open in your default web browser. It is a list of interesting sites pertaining to the Finnish language and Finland in general (*Fig. 4*)

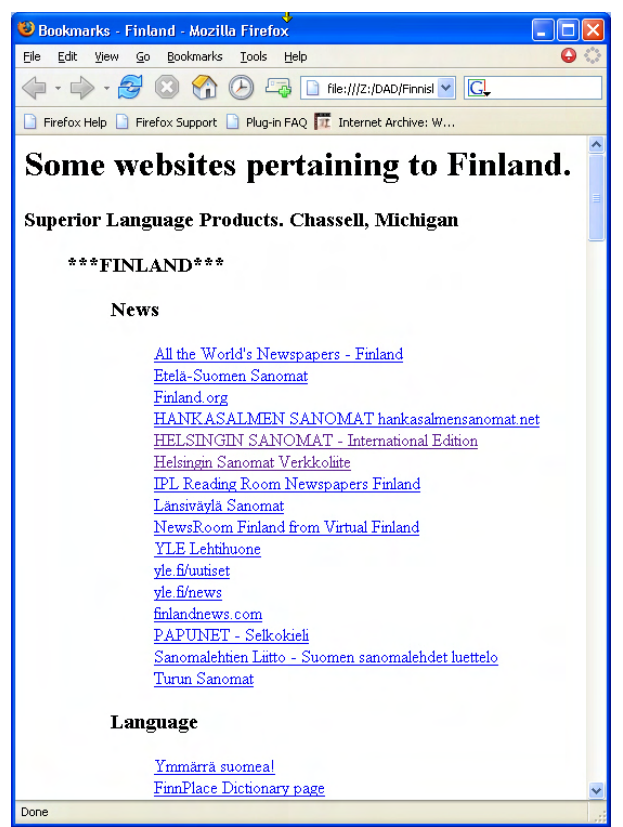

**Figure 4.** Internet links opens in your default web browser.

<span id="page-13-0"></span>**Note:** If a warning message box appears when you click on the **"Internet links**" button, check the "Do not show this message again" box and then click "Open" (*Fig. 5*):

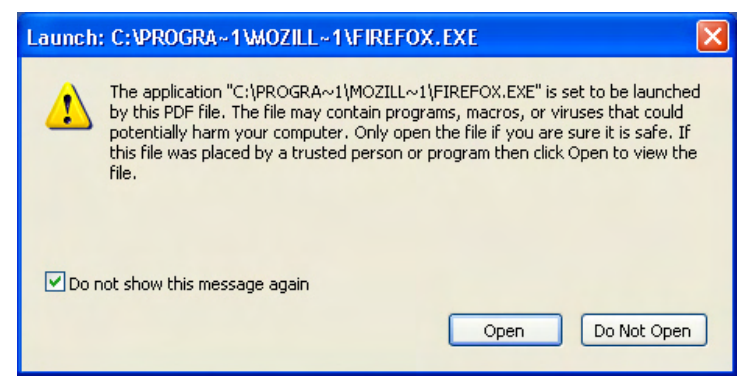

 *Figure 5. This warning message box may appear when you click on "Internet links". Check the "Do not show this message again" box and click "Open". You will see a similar warning message box later, the first time you click a link to an MP3 file. Checking the box "Do not show…" check box will insure that this message box will appear only this one time while Adobe Reader is running.* 

In order to access the websites using the links, you must have an active internet connection.

Finally, the **"Exit"** button in the main menu will close the main menu screen. To exit Adobe Reader, click "**File**" on the menu bar, the "**Exit**".

### **The FSI course material**

- On this CD-ROM, the FSI Conversational Finnish text has been organized into 18 PDF files:
	- o A main index and FSI Table of Contents
	- o Notes on Pronunciation
	- o Units 1-14 (each unit is a separate file)
	- o Appendix
	- o Glossary.
- Click **FSI Conversational Finnish** on the Main Menu.
- Click the Table of Contents button on the FSI title page
- Click the unit, exercise or section name from the Table of Contents to open it up. These entries in the Table of Contents are links to the corresponding unit, exercise or section in other data files. When you pass

<span id="page-14-0"></span>your mouse pointer over these entries, it will change from a hand, like this:

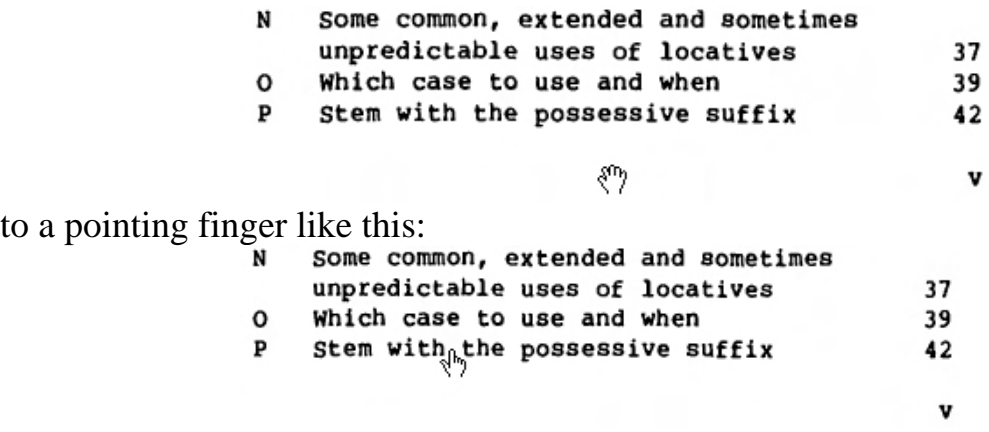

- The pointing finger means that your mouse is now positioned over the link and you may press the left mouse button to advance to that selection.
- Note that you can use the mouse to turn to the next page in the index by clicking the left mouse button and you can turn to the previous page by clicking the right mouse button. But you must do this in an area on the page which is NOT linked, i.e. the mouse pointer is a hand (not a pointing finger) as in the first of the two figures, above.

## **Basic navigating**

**IMPORTANT:** If your media player is running, you must first insure that Adobe Reader has the 'focus' (meaning that it is the program set to respond to keyboard commands) before using the keyboard navigation keys. To do this, click on the page with your mouse, or repeatedly press **Tab** while holding the **Alt** key down on your keyboard until focus is returned to Adobe Reader.

- Turn to the next page in any unit by clicking the page with the left mouse button (no need to worry about the 'focus' when clicking the mouse).
- Turn to the previous page in any unit by clicking the page with the right mouse button.
- You can back up to the first page in any unit by pressing the **Home** key on your keyboard (check the 'focus' before using. Same for those below).
- You can advance to the last page in any unit by pressing the **End** key on your keyboard.
- To close any unit or document, press **Ctrl+F4** (Ctrl key and F4 key together) on your keyboard, or press the **End** key to display the last page of the unit and then click the oval "Loppu" button.
- Note that all PDF files, once opened, remain open until you close them. All opened documents continue to run in the background even though you may not be able to see them. You can bring any open document to the

<span id="page-15-0"></span>foreground by either closing the documents that are on 'top' of them, or by cycling through the open documents by pressing **Ctrl+F6** on your keyboard. It is a wise practice to keep open as few documents as needed.

See page 17 a complete chart of available navigation keys, or see the Adobe Reader help files.

You may wish to print some of the course pages using your printer, such as the fill-in exercises or the crossword puzzles. You can bring up the print menu by pressing **Ctrl+P** on your keyboard. Set the "Print What" setting to "Document and comments (Adobe Reader version 6) or the "Comments and Forms" setting to "Document and Stamps" (Adobe Reader version 7).

### **Linked audio**

To play the audio links, you must have an MP3 player configured (see

above). An audio link is indicated by a speaker icon:  $\langle \rangle$  Just click the icon to hear the audio. The audio associated with the Dialog exercises consists of three separate versions: Comprehension, Repetition, and Colloquial. Clicking on each of the three words:

() KUUNTELE

1. Comprehension

2. Repetition

3. Colloquial

will play the respective version.

Additionally, the repetition sequences in the Dialog exercises can be played by clicking the blue-underlined sequence heading:

### Seitsemäs jakso A. Onko teillä perhettä?

**Note:** If a warning message box appears when you click on the audio link icon, check the "Do not show this message again" box and then click "Open" (*Fig. 5, above*).

### **Linked documents**

Some other words are underlined in blue like this:

(see CND, App. III)

These words are links to the documents referred to. In this case, clicking on the underlined words will 'jump' you to the Chart of Nominal Declensions in Appendix III. To return to your unit, close the document

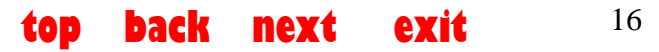

<span id="page-16-0"></span>you 'jumped' to. In general, try to keep the number of open documents to a minimum by closing each one when you are finished with it.

### **Bookmarks**

In addition to the Table of Contents, most individual units and the appendix contain 'bookmarks' that can help you find what you are looking for and/or navigate throughout the unit.

In order to use the bookmarks, you must leave full-screen view in Adobe Reader by pressing the **Esc** key on your keyboard.

When you leave full-screen view, you will see the Adobe Reader menu bar, tool bar, and navigation tabs, as well as your document in the Adobe Reader window. If your document is not in the foreground in the Adobe Reader window, click **Window** on the menu bar and select it from the list of open documents.

Click the **Bookmarks** tab on the left side of the screen, or click **View-Navigation tabs-Bookmarks** on the menu bar.

Clicking any one of the named bookmarks will take you directly to that bookmarked page in the document you are viewing, or, if the bookmark is named "glossary" or "appendix", will jump you to the bookmarked page in those documents. Again, remember to keep the number of open documents to a minimum by closing each one when you are finished.

To return to full-screen view, press **Ctrl+L** on your keyboard.

### <span id="page-17-0"></span>**Chart of navigation hot-keys**

You can use your mouse and your keyboard to easily navigate the document in Full Screen view. Though a full description of navigational features can be found in Adobe Reader Help, here is a chart of the most useful functions (essential functions in red):

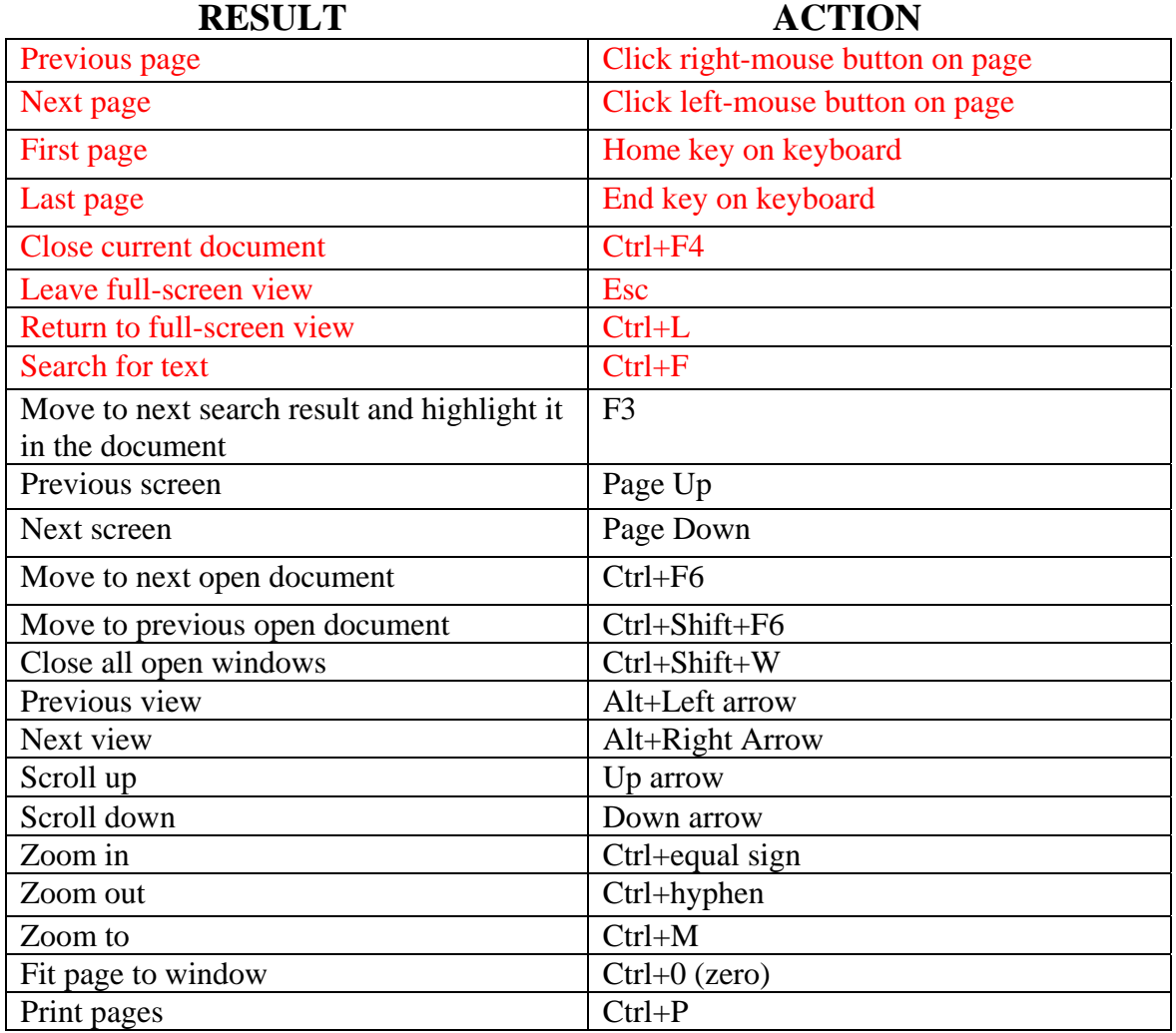

In full-screen view, you can also use your right and left arrow keys to move between pages when Adobe Reader has the 'focus'.

Click the red and yellow navigation help icons  $\Box$  scattered throughout the Table of Contents and the first two chapters of the text for a listing of the most important of these keys, and for other tips.

<span id="page-18-0"></span>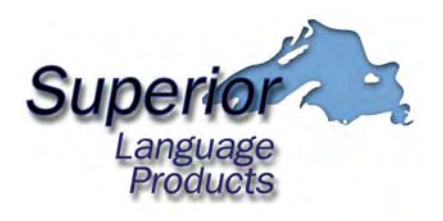

### **7. Installing this product on your computer**

While **Conversational Finnish** can be run from the CD-ROM (following installation of CoolPlayer and Adobe Reader to your hard-disk drive), you may install **Conversational Finnish** on your computer's hard-disk drive, subject to the conditions set forth in the license agreement.

The installation is accomplished by a straightforward copying of the entire "data" and "SLP\_Files" folders to a location of your choice on your hard drive. You must copy the entire contents of the each folder, including the folders themselves, to preserve the relative paths to the linked files.

It is recommended that you:

- Create a folder of a suitable name on your hard-disk drive.
- Use Windows Explorer to copy the "data" and "SLP\_Files" folders directly into the folder you created.
- Using Windows Explorer, browse to list the contents of the "data" directory.
- Right mouse click on the file named **Intro\_Finnish.pdf** and select *Create Shortcut* from the pop-up menu.
- Move or copy the shortcut to your desktop or to some other location of your choosing.
- The **Conversational Finnish** course will run when you double-click the shortcut, provided that you have properly installed the correct version of Adobe Reader and that Adobe Reader is configured to open PDF files.

You will need about 635 MB of free disk space on your hard-disk drive to install **Conversational Finnish.** 

<span id="page-19-0"></span>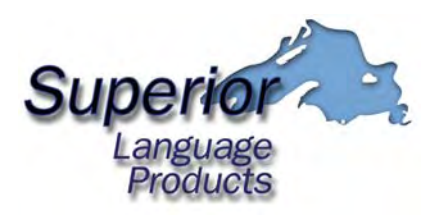

### **8. License and copyright information**

PLEASE READ THIS FIRST. THIS IS A LICENSE AGREEMENT.

SUPERIOR LANGUAGE PRODUCTS IS WILLING TO LICENSE THE ACCOMPANYING LANGUAGE LEARNING COURSE TO YOU ONLY UPON THE CONDITION THAT YOU ACCEPT ALL OF THE TERMS CONTAINED IN THIS LICENSE AGREEMENT AND ANY SUPPLEMENTARY OR UNIQUE LICENSE TERMS INCLUDED HEREWITH ("AGREEMENT").

READ THE TERMS AND CONDITIONS OF THIS AGREEMENT CAREFULLY BEFORE USING THIS PRODUCT. BY CONTINUING TO USE THIS PRODUCT, YOU ARE CONSENTING TO BE BOUND BY ALL THE TERMS OF THE LICENSE AGREEMENT.

IF YOU ARE NOT WILLING TO BE BOUND BY THIS AGREEMENT AND YOU DO NOT AGREE TO ALL ITS TERMS AND CONDITIONS, YOU MUST NOT USE THIS PRODUCT AND MUST REMOVE IT FROM YOUR COMPUTER.

YOUR USE OF THE SOFTWARE INDICATES YOUR ASSENT TO BE BOUND BY THE LICENSE TERMS SET FORTH BELOW.

SUPERIOR LANGUAGE PRODUCTS GRANTS TO YOU A NONEXCLUSIVE LIMITED LICENSE TO USE AND COPY THE SOFTWARE, PROVIDED THAT YOU AGREE TO THE FOLLOWING:

1) USE OF THIS SOFTWARE AND DATA FILES

YOU MAY:

a. Subject to limitations which may restrict the distribution of the third-party programs contained on this CD-ROM, you may make a copy of this CD-ROM for back-up storage purposes,

and

b. Subject to limitations which may restrict the distribution of the third-party programs contained on this CD-ROM, you may make a single copy of the contents of this CD-ROM on one hard-disk drive of one computer.

c.

You are not allowed to reproduce for redistribution, sale, or resale, any of the files in the folders named "**data**" and "**SLP\_Files**" on this CD-ROM by any means to any other person or entity without the prior permission of Superior Language Products and Stephan J. Szyszkoski.

- 2) THE SOFTWARE IS PROVIDED TO YOU "AS IS," AND YOU ACKNOWLEDGE THAT IT MAY CONTAIN ERRORS. SUPERIOR LANGUAGE PRODUCTS DISCLAIMS ANY WARRANTY OR LIABILITY OBLIGATIONS TO YOU OF ANY KIND.
- 3) SUPERIOR LANGUAGE PRODUCTS DOES NOT AND CANNOT WARRANT THE PERFORMANCE OR RESULTS YOU MAY OBTAIN BY USING THIS LANGUAGE LEARNING COURSE, PRODUCT, OR DOCUMENTATION. SUPERIOR LANGUAGE PRODUCTS MAKES NO WARRANTIES, EXPRESS OR IMPLIED, AS TO NONINFRINGEMENT OF THIRD PARTY

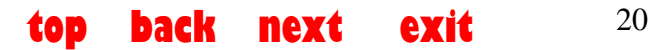

RIGHTS, MERCHANTABILITY, OR FITNESS FOR ANY PARTICULAR PURPOSE. IN NO EVENT WILL SUPERIOR LANGUAGE PRODUCTS BE LIABLE TO YOU FOR ANY CONSEQUENTIAL, INCIDENTAL OR SPECIAL DAMAGES, INCLUDING ANY LOST PROFITS OR LOST SAVINGS, EVEN IF AN SUPERIOR LANGUAGE PRODUCTS REPRESENTATIVE HAS BEEN ADVISED OF THE POSSIBILITY OF SUCH DAMAGES, OR FOR ANY CLAIM BY ANY THIRD PARTY.

4) IN NO EVENT WILL SUPERIOR LANGUAGE PRODUCTS BE LIABLE FOR ANY LOSS OR DAMAGES OF ANY KIND, INCLUDING LOSS OF DATA, LOST PROFITS, COST OF COVER OR OTHER SPECIAL, INCIDENTAL, CONSEQUENTIAL OR INDIRECT DAMAGES ARISING OUT OF THE USE OR INABILITY TO USE THIS LANGUAGE COURSE OR DOCUMENTATION, OR OTHER, THIRD-PARTY SOFTWARE OR DOCUMENTATION FURNISHED TO YOU ON THE SUPERIOR LANGUAGE PRODUCTS CD-ROM, HOWEVER CAUSED AND ON ANY THEORY OF LIABILITY. THIS LIMITATION WILL APPLY EVEN IF SUPERIOR LANGUAGE PRODUCTS HAS BEEN ADVISED OF THE POSSIBILITY OF SUCH LOSS OR DAMAGE.

Adobe, the Adobe logo, and Acrobat are either registered trademarks or trademarks of Adobe Systems Incorporated in the United States and/or other countries.

CoolPlayer is released under the GNU General Public License (GPL). ©2000-2003 DaanSystems. [http://www.daansystems.com](http://www.daansystems.com/)

Shellexe.exe launcher utility is courtesy of Whirly Wiry Web. [http://www.whirlywiryweb.com](http://www.whirlywiryweb.com/)

All other trademarks are the property of their respective owners.

Special thanks to Celia Bloom who furnished drawings on pages I-29, IV-14, V-8, V-18, VII-8, VII-15, VII-17, VIII-22, X-8, and to Katrina Szyszkoski for the sauna sequence on pages VIII-10 and VIII-12.

© 2005 Stephan Szyszkoski, Superior Language Products. Copyright claimed in all material on this CD-ROM, exclusive of U. S. Government text and audio, exclusive of any third-party material originally appearing in the U.S. Government publication *Conversational Finnish,* and exclusive of material produced and/or copyrighted by Adobe Systems Incorporated, DaanSystems, and Whirly Wiry Web.

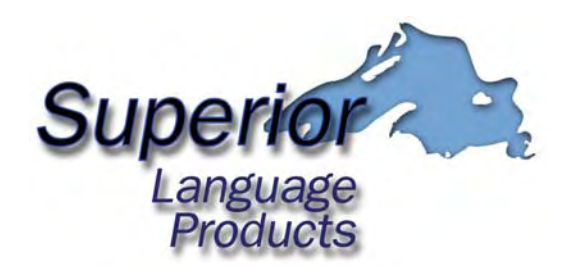

**Stephan J. Szyszkoski 25155 South Klingville Rd. Chassell, Michigan 49916 slp@pasty.com <http://slp.szyszkoski.com>**

© 2005 Stephan J. Szyszkoski, Superior Language Products.